# 电子表格 回写规则

## <span id="page-0-0"></span>概述

我们通过回写规则设置电子表格和回写表的关联关系,实现电子表格的数据写入到回写表中。

[概述](#page-0-0) [功能入口](#page-0-1) [界面介绍](#page-0-2)

 $\times$ 

### <span id="page-0-1"></span>功能入口

#### 点击工具栏的 回写规则 按钮, 如图:

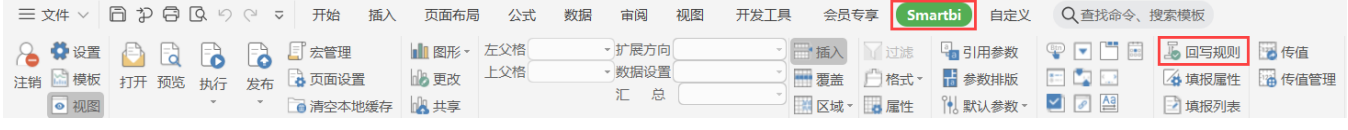

## <span id="page-0-2"></span>界面介绍

"回写规则设置"界面如图:

5 回写规则设置

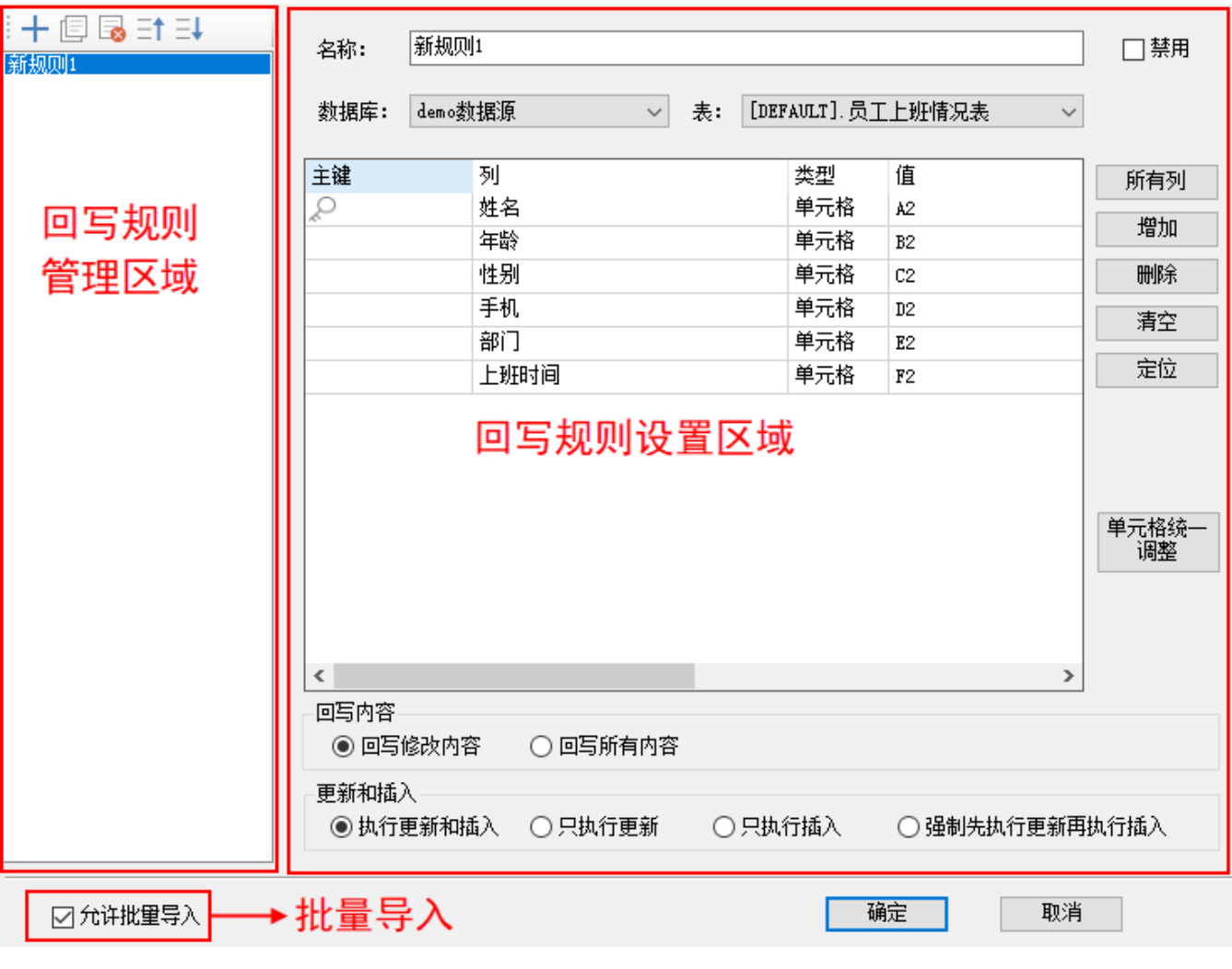

各设置项说明如下:

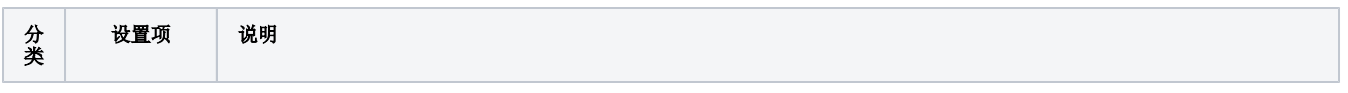

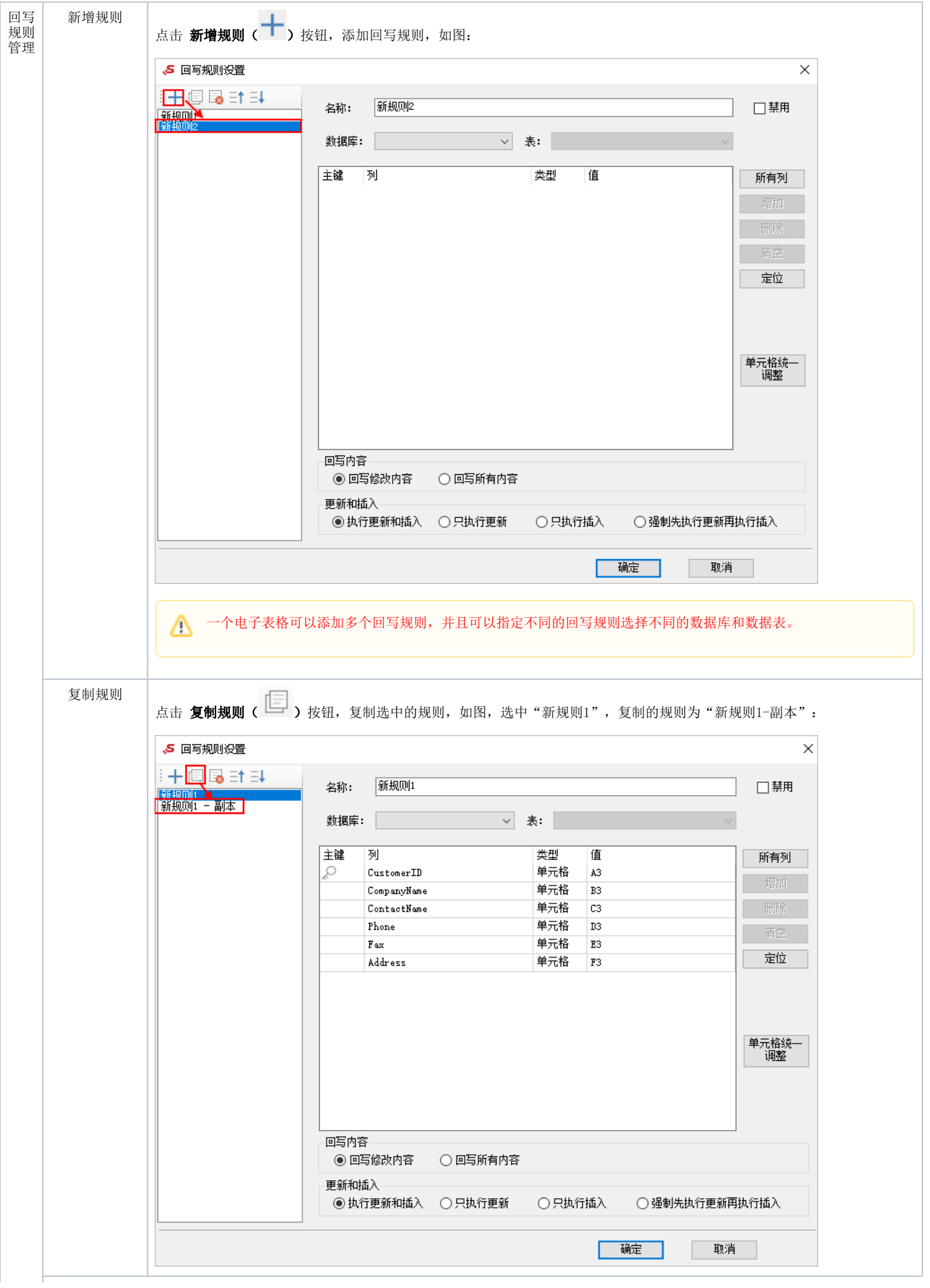

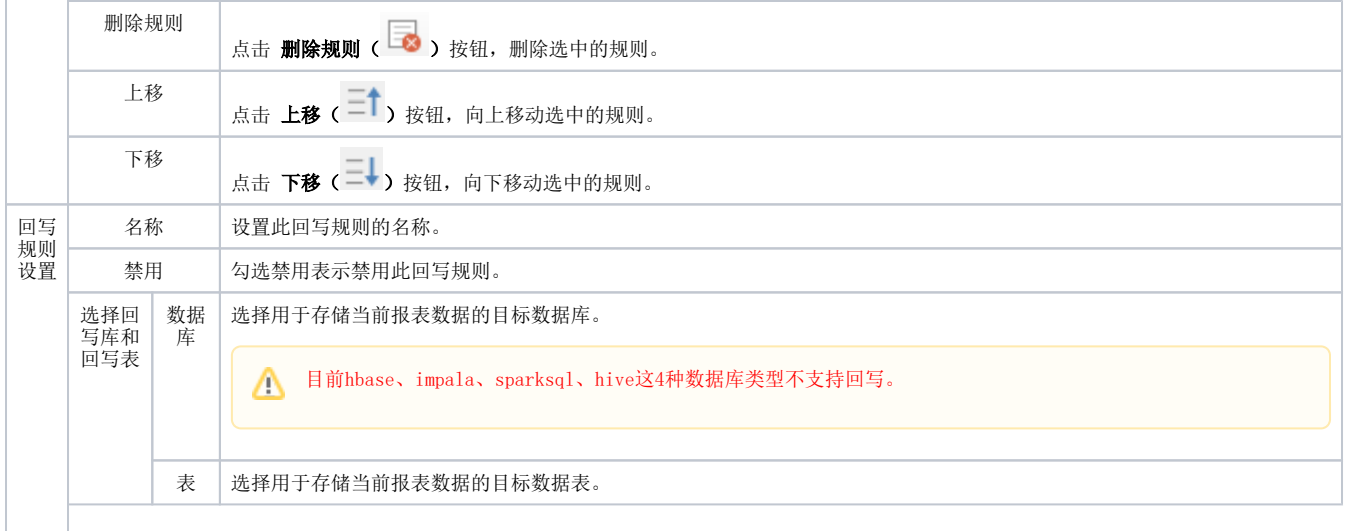

 $\mathbb{Q}$ 

值的管 理和设 置

主键 主键实质上就是标志位或称为条件, 依据这个条件更新或插入新数据。

## 设置回写规则时必须添加主键。

1)设置取消主键方式一:

双击主键列对应的单元格,进行设置/取消主键。

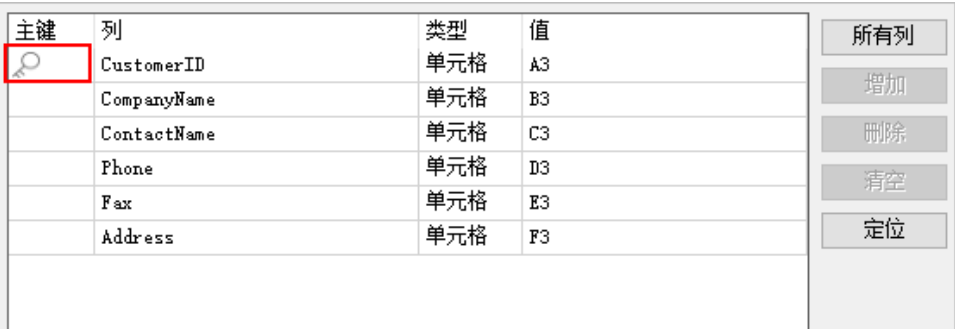

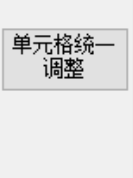

2)选中列,在主键列对应的单元格右键菜单中,选择 设置主键/取消主键, 如图:

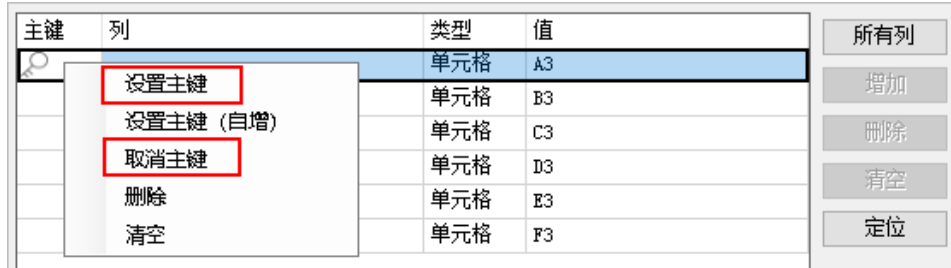

单元格统一 调整

设置为"主键(自增)"的字段,表示该字段的数据在回写时不进行操作,当保存数据时,主键字段会自行+1保 存。

主键自增需要在数据库中对应的字段也设置主键自增,当主键为自增时,只能通过右键菜单设置主键。

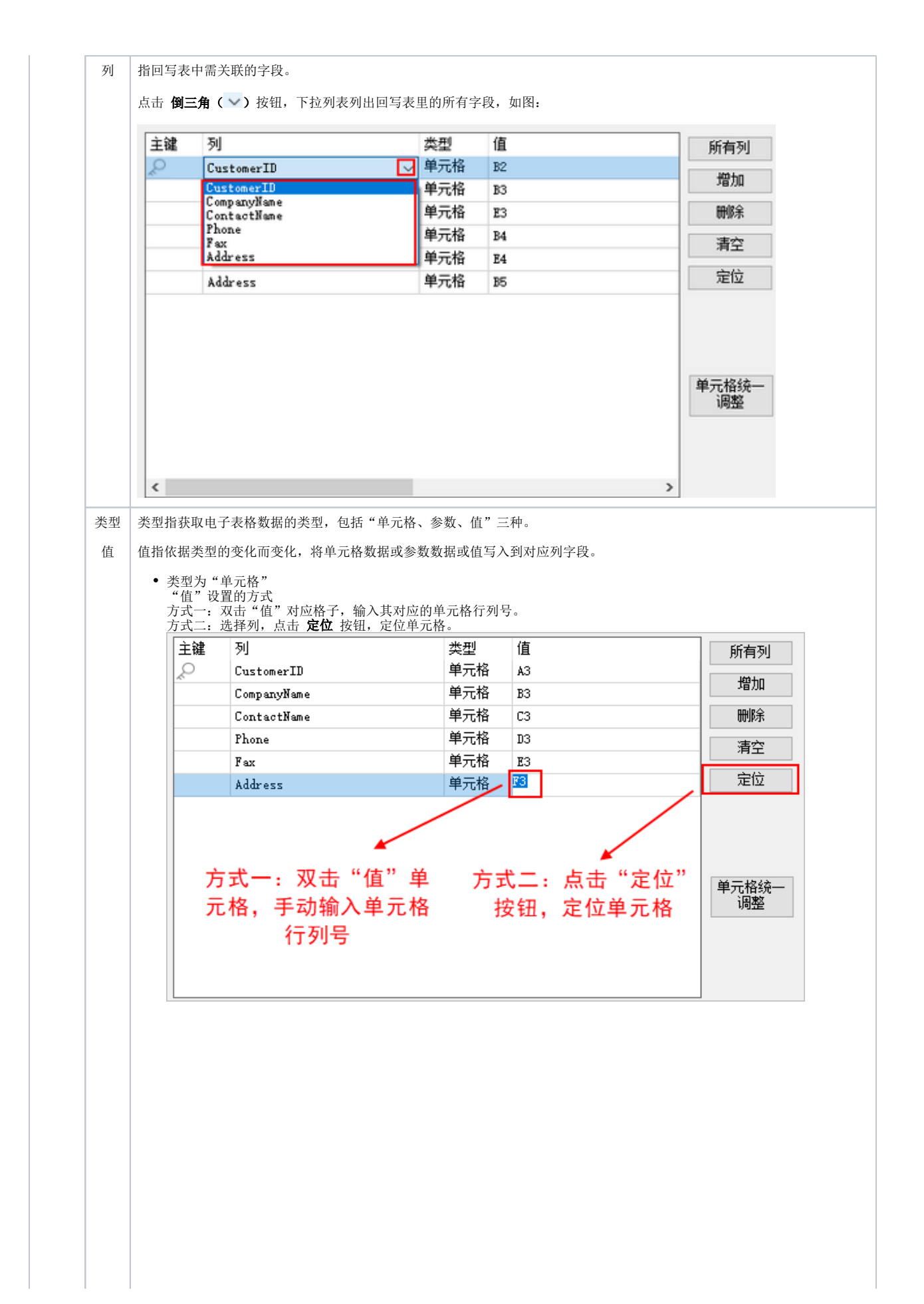

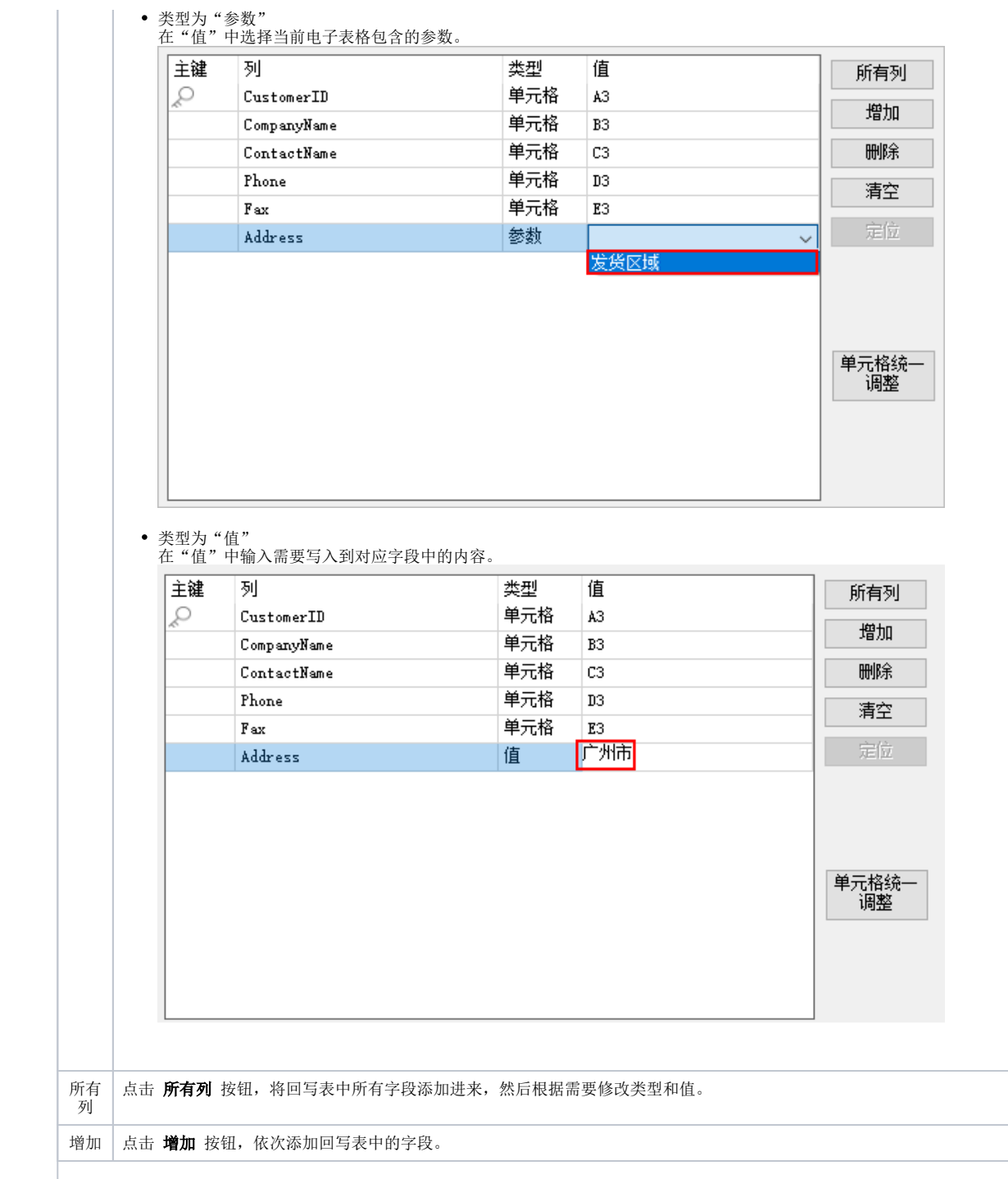

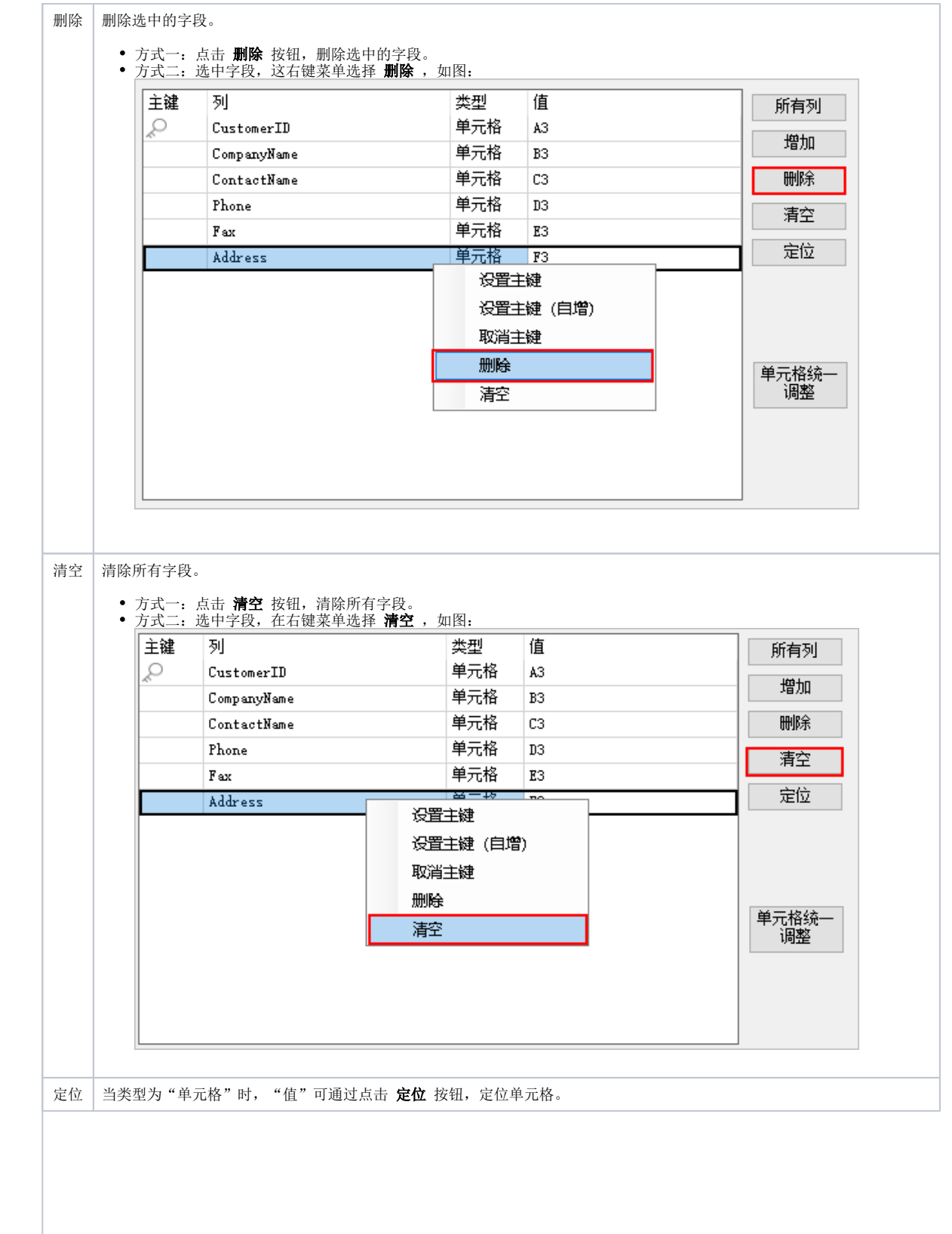

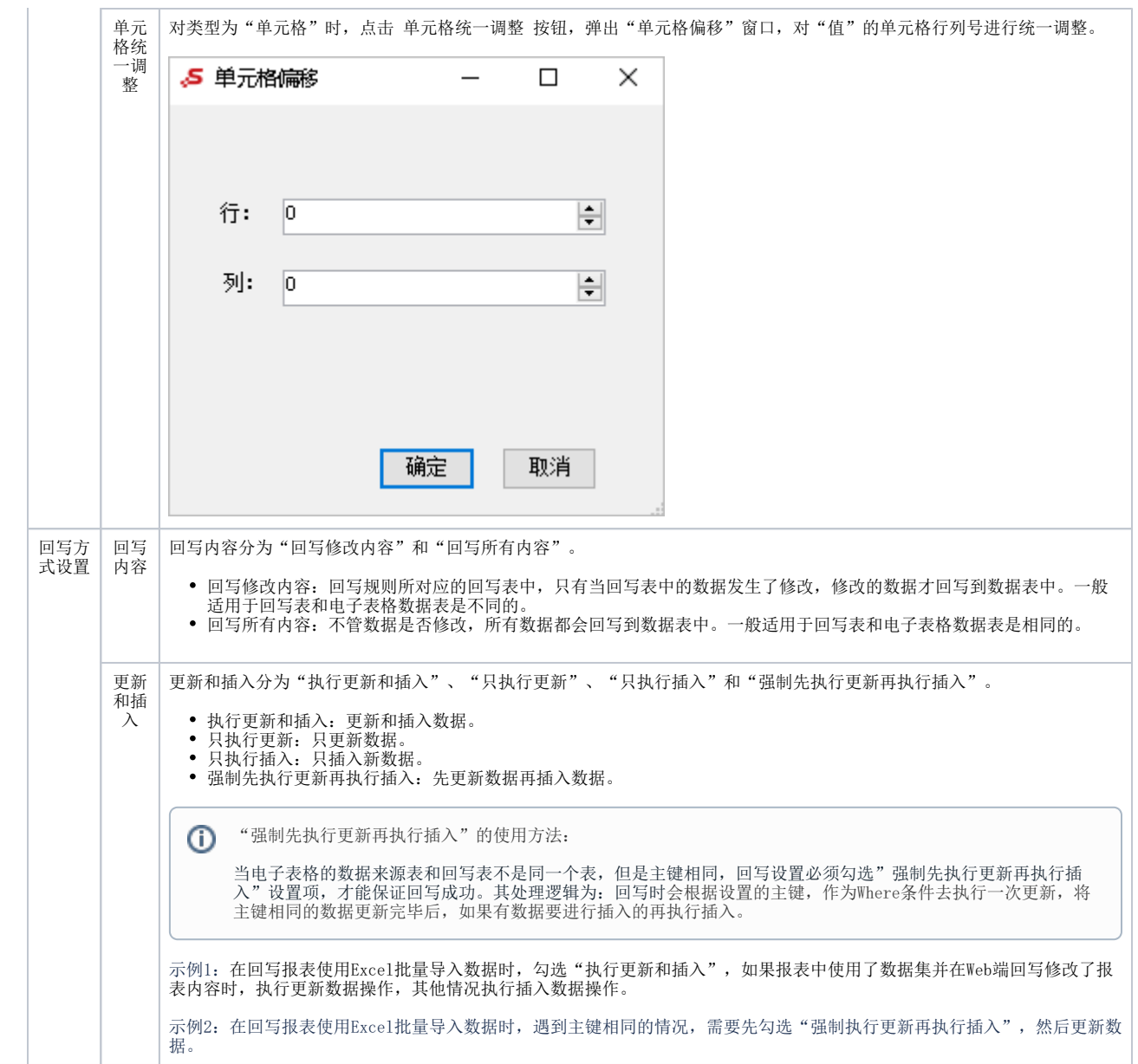

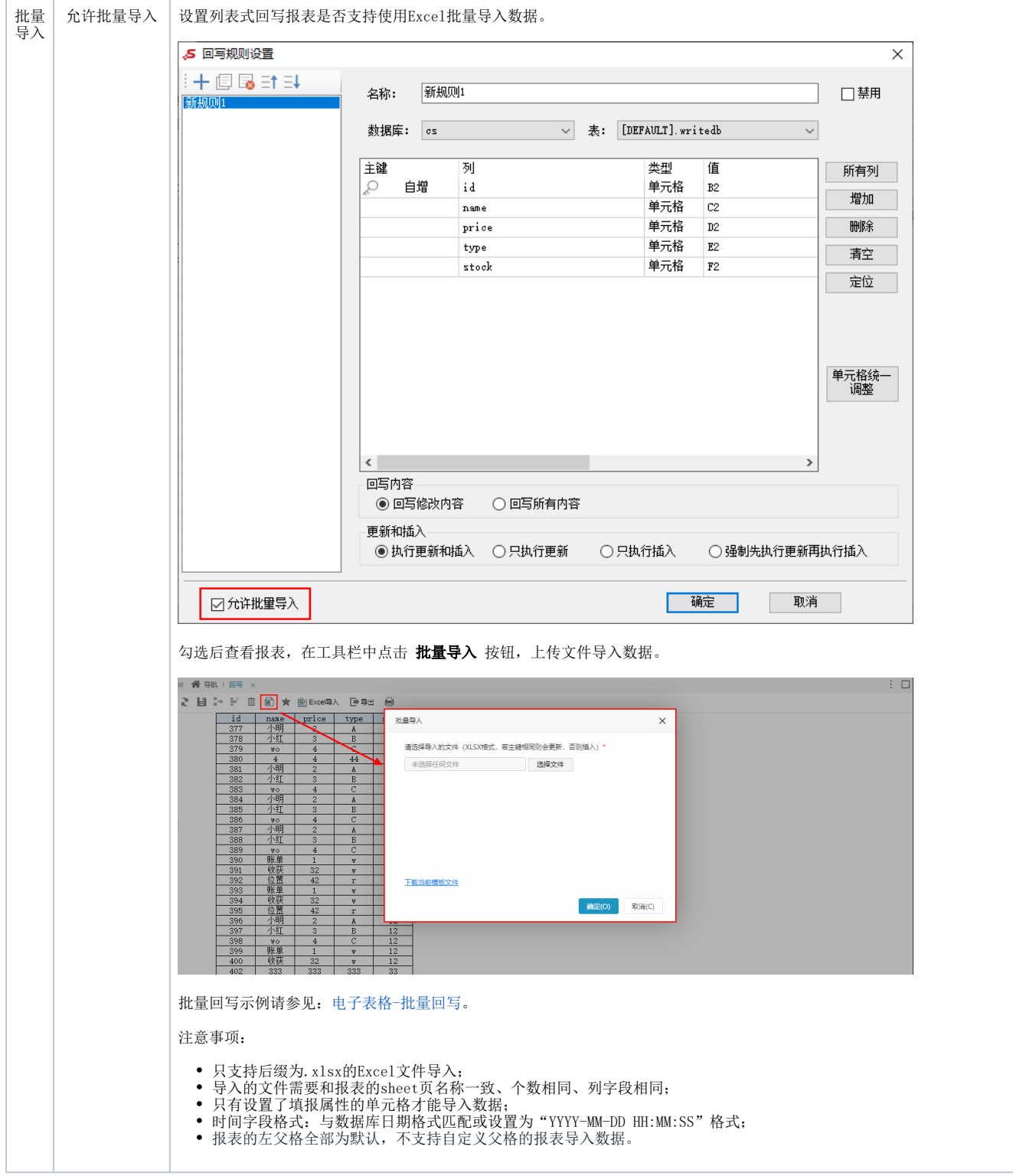